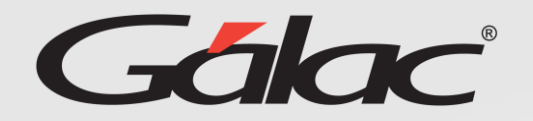

## Aprobación de vacaciones

Para aprobar solicitudes de vacaciones sigue los pasos enumerados:

 $\equiv$ GH Inicio 谷 ы Compañía Calendario Perpetuo 龠 Etiquetas  $\bullet$ Trabajadores d.I. Mis solicitudes 仨  $\sim$ Aprobaciones  $\hat{\mathcal{N}}$ **1** Selecciona el botón **o** Vacaciones **Aprobaciones**, luego presiona **Vacaciones.**. Permisos

## Selecciona el filtro que requieres usar para realizar la búsqueda

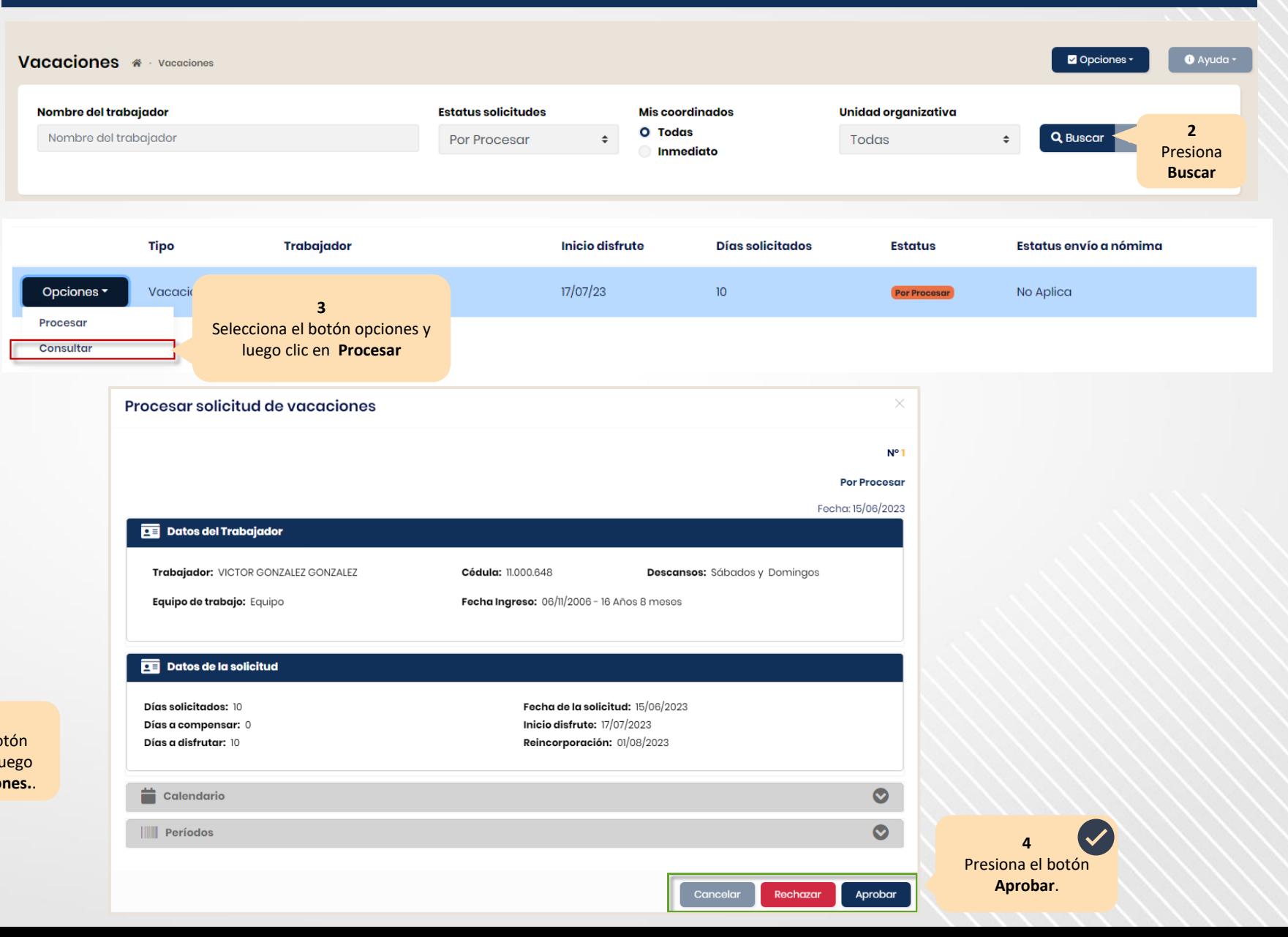